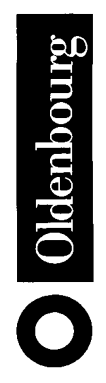

# **Mathematik** anschaulich

Brückenkurs mit Maple

von **Hannes Stoppel** 

Oldenbourg Verlag München Wien

# Die Deutsche Bibliothek - CIP-Einheitsaufnahme

Stoppel, Hannes: Mathematik anschaulich : Brückenkurs mit Maple / von Hannes Stoppel. -München; Wien: Oldenbourg, 2002 ISBN 3-486-25775-7

© 2002 Oldenbourg Wissenschaftsverlag GmbH Rosenheimer Straße 145, D-81671 München Telefon: (089) 45051-0 www.oldenbourg-verlag.de

Das Werk einschließlich aller Abbildungen ist urheberrechtlich geschützt. Jede Verwertung außerhalb der Grenzen des Urheberrechtsgesetzes ist ohne Zustimmung des Verlages unzulässig und strafbar. Das gilt insbesondere für Vervielfältigungen, Übersetzungen, Mikroverfilmungen und die Einspeicherung und Bearbeitung in elektronischen Systemen.

Lektorat: Irmela Wedler Herstellung: Rainer Hartl Umschlagkonzeption: Kraxenberger Kommunikationshaus, München Gedruckt auf säure- und chlorfreiem Papier Druck: Grafik + Druck, München Bindung: R. Oldenbourg Graphische Betriebe Binderei GmbH

# **Inhalt**

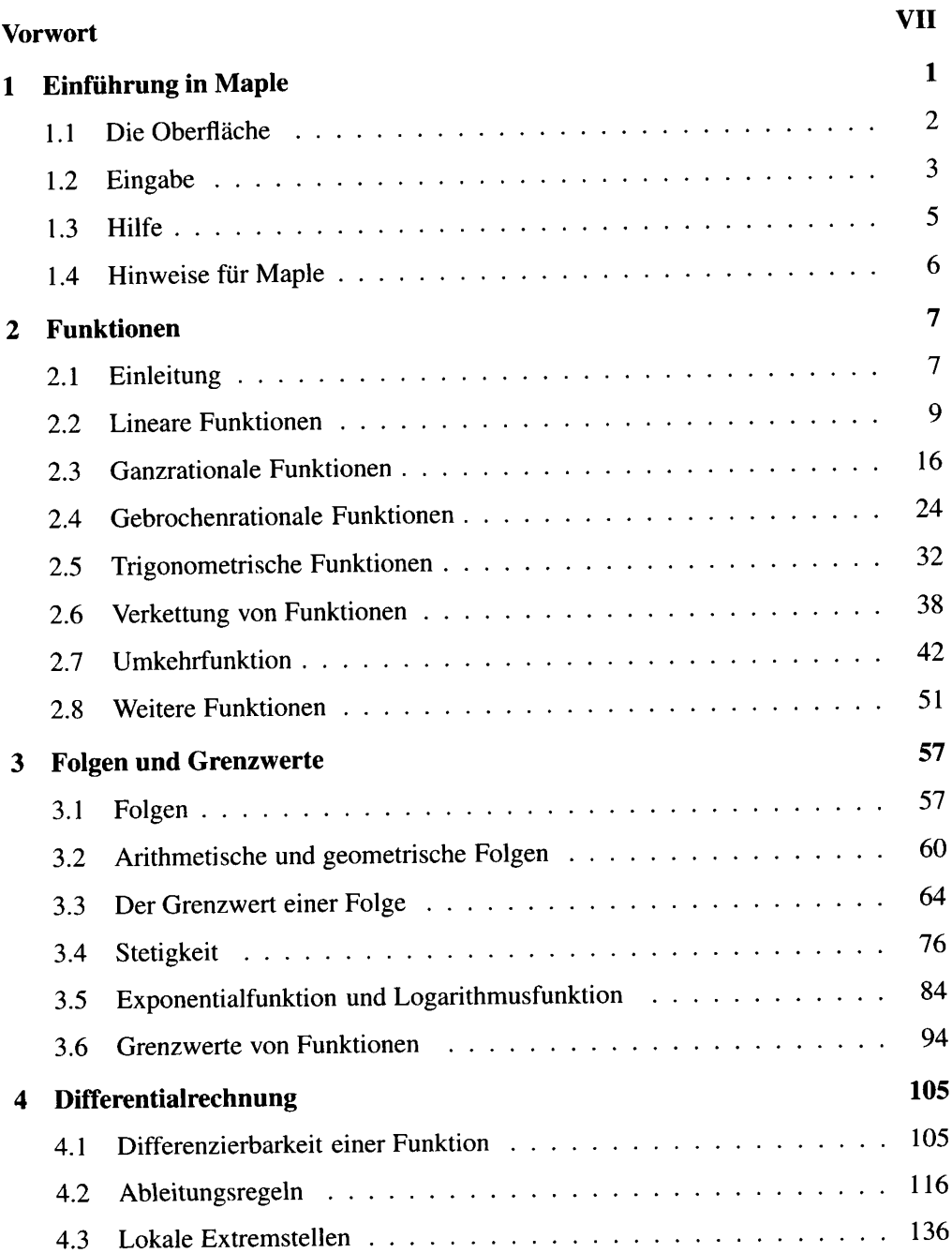

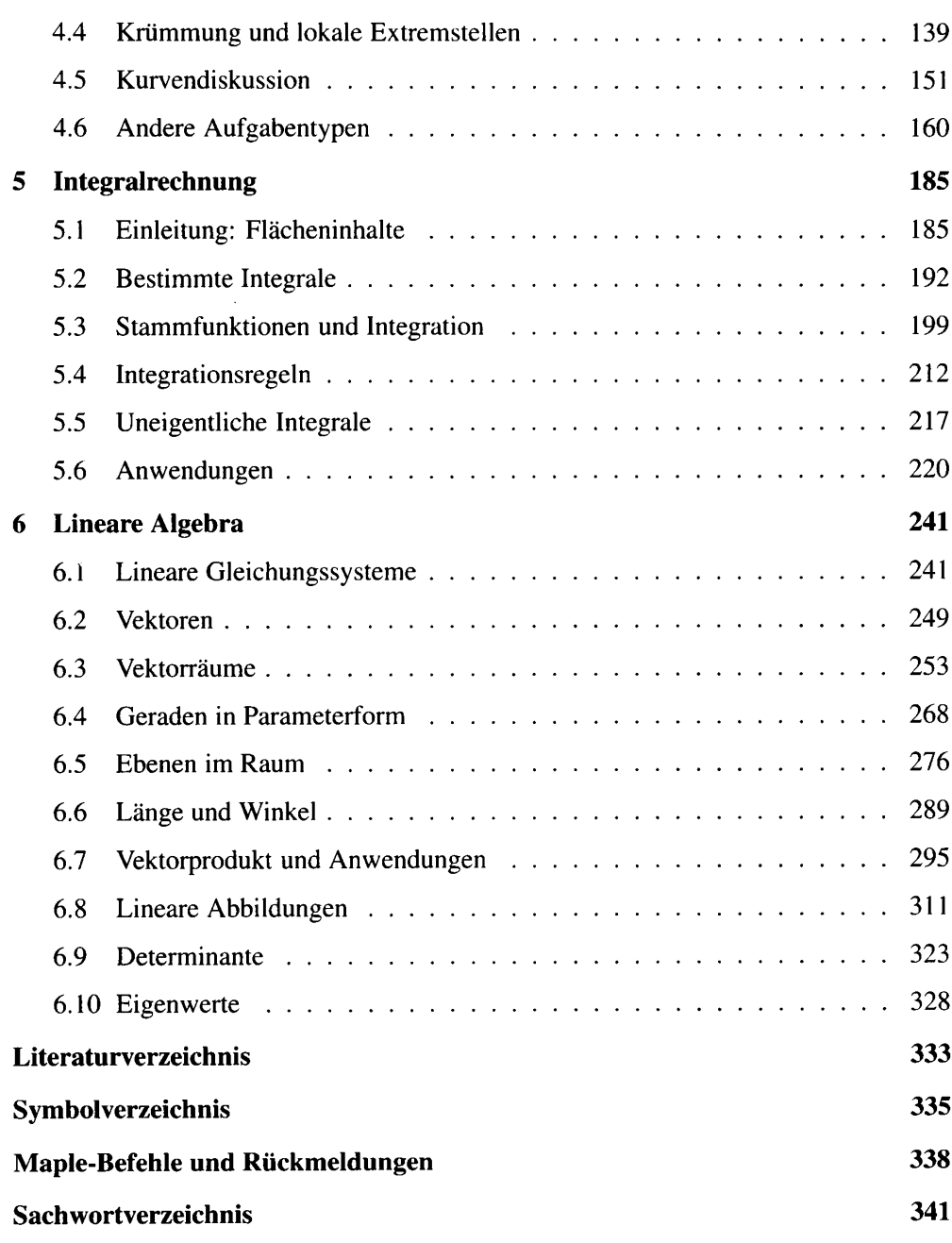

# Vorwort

Mathematik gilt als schwieriges Fach. Dies liegt unter anderem daran, dass Hintergründe und Vorstellungen sich hinter langen Rechnungen verbergen und graphische Darstellungen zeitaufwendig und ungenau sind.

Hierbei kann der Computer mit einem Mathematikprogramm helfen. Es kann Rechnungen übernehmen, so dass man sich auf Verständnis konzentrieren kann.

Bei der graphischen Darstellung bietet ein Mathematikprogramm eine Hilfe, weil die Graphen über viele berechnete Punkte erstellt werden – deutlich mehr, als man selbst berechnen würde – und damit eine hohe Genauigkeit besitzen.

Bei Maple 7 kommt die Möglichkeit der Erstellung dreidimensionaler Graphen hinzu, die durch Drehung des Koordinatensystems von unterschiedlichen Seiten betrachtet werden können. Dies hilft in diesem Buch insbesondere in der linearen Algebra. Auch die Darstellung von Rotationskörpern ist hilfreich und könnte von Hand nicht in annähernd derselben Auflösung erstellt werden.

Ein Mathematikprogramm sollte nicht alle Rechnungen übernehmen sowie nicht eigene Kalkulationen unnötig machen. Selbsterarbeitete Ergebnisse können damit überprüft werden.

Ein Computer kann ebenfalls bei Beweisen helfen, was an einigen Stellen berücksichtigt wird. Ein bedeutsames Beispiel für den Beweis eines Satzes ist durch den Vierfarbensatz gegeben, vgl. [Ba00a], S. 99ff. Die Überprüfung von Beweisen mit Hilfe eines Computers könnte nach Aussage einiger Mathematiker zum Standard werden. In diesem Buch wurde versucht, einen Mittelweg zwischen mathematisch korrekten Argumenten und der Verwendung eines Computers als Hilfsmittel zu finden.

Maple 7 ist ein sehr umfangreiches Programm, das in vielen Bereichen der Mathematik eingesetzt werden kann. Dieses Buch kann keine Übersicht über alle Möglichkeiten mit Maple 7 bieten, sondern lediglich eine Übersicht für Einsteiger. Hierbei wurde die Reihenfolge auf die Unterteilung in mathematische Abschnitte abgestimmt und nicht nach Befehlen oder Befehlspaketen unter Maple 7 gerichtet. Es gibt daher Befehle oder Pakete unter Maple 7, die in verschiedenen Kapiteln in unterschiedlicher Form angewendet werden. Um dies übersichtlicher zu machen, wurde ein eigener und umfangreicher Index für Maple 7-Befehle erstellt.

Dieses Buch ist für die Verwendung und mit Hilfe von Maple 7 verfasst, jedoch lassen sich die Beispiele und Übungen auch mit Maple 6 durchführen. Die Neuigkeiten von Maple 7 gegenüber Maple 6 sind im Internet unter

www.scientific.de

dargestellt.

Da im Computer und im Taschenrechner Dezimalbrüche in der Form 1.23 statt 1,23 notiert werden und dieses Buch in Anlehnung an ein Computerprogramm geschrieben wurde, sind die Zahlen hier in der erstgenannten Form notiert.

Am Ende jedes Abschnitts befinden sich Aufgaben zu den behandelten Themen. Für die Aufgaben, deren Lösung mit Maple 7 nur beschränkt oder mit einigen Zusatzüberlegungen möglich ist, können Lösungen unter

www.oldenbourg-verlag.de

abgerufen werden.

Falls die Leserinnen und Leser mir Mitteilungen zu diesem Buch senden möchten, Ideen zur Ergänzung und Überarbeitung oder Fragen zu Ideen haben, so könnnen sie dies über

```
stoppel@cs.uni-duesseldorf.de
```
tun. Über sachdienliche Rückmeldungen würde ich mich freuen.

Mein Dank gehört meiner Frau Birgit Griese und Dr. Rainer Kaenders für zahlreiche Diskussionen über Mathematik und Volker Solinus für seine Geduld bei der Erstellung vieler Bilder. Zusätzlicher Dank gilt Martin Reck und Irmela Wedler vom Oldenbourg Wissenschaftsverlag für die Zusammenarbeit mit guten Hinweisen.

**Hannes Stoppel** 

# **Einführung in Maple**  $\mathbf 1$

Maple 7 bietet eine breite Fülle von Möglichkeiten, mathematische Probleme und Zusammenhänge genauer zu untersuchen. Nicht alles kann in diesem Buch behandelt werden, das sich auf die Bereiche der Mathematik beschränkt, die für Studienanfängerinnen und Studienanfänger mit Mathematik als Haupt- oder Nebenfach, Lehrerinnen und Lehrer für Mathematik oder fortgeschrittene Oberstufenschülerinnen und -schüler interessant und hilfreich ein können. Maple 7 enthält jedoch auch Programmteile zu weiterführendem Stoff. Daher kann Maple auch für Wissenschaftlicher und Forscher empfohlen werden. Für Hintergründe zu weiterführenden Themen mit Maple vgl. [Wa02] oder www.maplesoft.com/apps/.

Maple 7 existiert für Windows, Linux, Unix und PowerMacintosh. Hinweise zur Installation und Lizens-Anweisungen befinden sich in [Ma01a] und Install.htmauf der Maple 7 CD.

| <b>图 SYMBOL</b> |          |          |                  |        |          |            |                       |              |   |   |          | ET EXPRESSION  |                     |                    |                     |                |                           |
|-----------------|----------|----------|------------------|--------|----------|------------|-----------------------|--------------|---|---|----------|----------------|---------------------|--------------------|---------------------|----------------|---------------------------|
| $\alpha$        | β        | γ        | $\delta$         | S.     | ζ        | $\eta$     | $\theta$              | $\mathbf{t}$ | ĸ | λ | $\mu$    | $\int a$       | $\int_{c}^{\alpha}$ | $\sum_{b=0}^{d} a$ | $\prod_{b=c}^{d} a$ | $\frac{1}{10}$ | lima<br>$b \rightarrow c$ |
| ν               | ξ        | $\circ$  | π                | $\rho$ | $\sigma$ | τ          | $\upsilon$            | Φ            | χ | Ψ | $\omega$ | $a + b$        | $a-b$               |                    | $a \times b  a/b $  | $a = b$        | 0.5 b                     |
| $\mathbf{A}$    | B        | $\Gamma$ | Δ                | E      | Z        | $_{\rm H}$ | $\boldsymbol{\Theta}$ | Ι            | K | Λ | M        | a <sup>b</sup> | $a_{b}$             | $\sqrt{a}$         | $\sqrt[n]{a}$       | a!             | $\alpha$                  |
| N               | Ξ        | O        | П                | P      | Σ        | T          | Υ                     | Φ            | X | Ψ | $\Omega$ | $e^{\alpha}$   | ln                  | log <sub>1</sub>   | sin                 | cos            | tan                       |
| e               | $\infty$ | π        | $\dot{i}$        |        |          |            |                       |              |   |   |          |                | <b>ET MATRIX</b>    |                    |                     |                |                           |
|                 |          |          | <b>ET VECTOR</b> |        |          |            |                       |              |   |   |          |                |                     |                    |                     |                |                           |
|                 |          |          | $\cdots$         |        | ----     |            |                       |              |   |   |          | ă              | M.                  | 88                 |                     | ::::           |                           |
|                 |          |          |                  |        |          |            |                       |              |   |   |          |                |                     |                    |                     |                |                           |

Abb. 1.1 Die Oberfläche von Maple 7

Nach standardgemäßer Installation kann Maple über Start / Programme / Maple 7 / Maple 7 gestartet werden. Es öffnen sich die in Abbildung 1.1 dargestellten Fenster. In dem Hauptfenster wird das Arbeitsfenster Untitled 1 geöffnet. Zusätzlich öffnen sich die Show-Paletten, mit denen eine Reihe von Befehlen aufgerufen werden können. Diese Fenster sind eine Hilfe bei der Eingabe von Befehlen, sie werden jedoch in diesem Buch nicht berücksichtigt.

Die Funktionen der Menüleiste sind vielfältig, die Erforschung sei zur Übung im Verlauf dieses Buchs empfohlen. Für eine umfangreiche Beschreibung hierzu vgl. [Wa02], Kapitel 1. Es sei jedoch an dieser Stelle auf die wichtige Funktionen File / Save oder File / SaveAs zum Abspeichern von Dateien hingewiesen, um sie kennenzuleren.

#### $1.1$ Die Oberfläche

Die Iconleiste ist mit Numerierung der Buttons in Abbildung 1.2 dargestellt. Die Icons haben hierbei die folgenden Bedeutungen:

- 1 Neues Arbeitsblatt anlegen
- 2 Öffnen einer Datei
- 3 Öffnen einer URL-Adresse (Webseitenadresse)
- 4 Datei speichern
- 5 Drucken
- 6 Ausschneiden des markierten Blocks
- 7 Kopieren des markierten Blocks
- 8 Einfügen des ausgeschnittenen oder kopierten Blocks
- 9 Eine Aktion rückgängig machen
- 10 Eine Aktion vorwärts gehen
- 11 Mathematischer Eingabemodus
- 12 Texteingabemodus
- 13 Einfügen einer Eingabezeile
- 14 Einrichten eines tieferen Absatzes
- 15 Einrücken eines Absatzes wird aufgehoben
- 16, 17 Einen Hyperlink zurückgehen bzw. nach vorn gehen
- 18 Anhalten der aktuellen Berechnung
- 19 Vergrößerung um Faktor 1

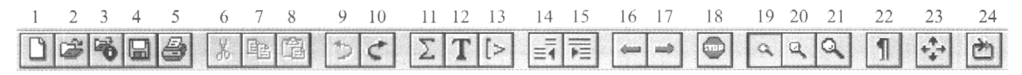

Abb. 1.2 Iconleiste von Maple 7

- 20 Vergrößerung um Faktor 1.5
- 21 Vergrößerung um Faktor 2
- 22 Formatierungszeichen werden angezeigt
- 23 Arbeitsblatt wird an die Arbeitsoberfläche angepasst
- 24 Ausführung des restart-Befehls

Die Kontextleiste besitzt im Eingabemodus und Textmodus unterschiedliche Struktur, wie in den Abbildungen 1.3 und 1.4 erkennbar ist. Die Buttons im Eingabemodus haben folgende Bedeutungen:

- 1 Anzeige der Eingabe im normalen (mathematischen) Eingabemodus oder Texteingabemodus
- 2 Umwandlung der Eingabe von Text in Maple-Befehl oder umgekehrt
- 3 Autokorrektur einer unvollständigen Eingabe
- 4 Ausführung des Befehls (analog zur RETURN-Taste)
- 5 Ausführung aller Befehle der Worksheet-Oberfläche.

Im Textmodus stehen Formatierungswerkzeuge wie Schriftsatz (2), Schriftgröße (3), drei Schriftformen (4, 5, 6) sowie Bündigkeit oder Zentrierung (7,8,9) zur Verfügung. Unter Maple lassen sich im Textmodus Arbeitsblätter gestalten. Hierbei besitzt der Stil-Button (1) eine Bedeutung, vgl. hierzu [Wa02], Kapitel 1.

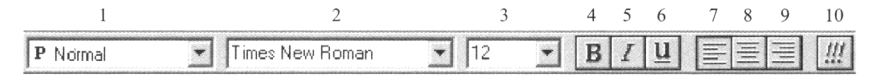

Abb. 1.4 Kontextleiste im Textmodus

#### **Eingabe** 1.2

In einem Arbeitsfenster werden Operationen eingegeben. Grundrechenarten unter Maple sind durch  $+, -, *, /, \land$  für Addition, Subtraktion, Multiplikation, Division und Potenzierung gegeben. Um die Summe  $4 + 3$  zu berechnen, ist

 $> 4+3;$ 

nötig und die RETURN-Taste zu drücken, wobei das Semikolon am Ende des Terms die Angabe des Ergebnisses bewirkt. Dies ist in Abbildung 1.5 dargestellt.

Maple kennt wie jeder moderne Taschenrechner einige Rechenregeln wie "Punktrechnung vor Strichrechnung". Bei der Eingabe von

 $> 4+3*2$ 

lautet das Ergebnis 10, und für

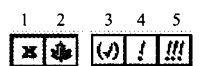

Abb. 1.3 Kontextleiste im Eingabemodus

 $>$   $(4+3)*2$ :

erhält man das Ergebnis 14. Auch Potenzausdrücke machen keine Probleme.

 $> 4+3^2$ :

ergibt 13, wohingegen

 $>$  (4+3)<sup> $\wedge$ </sup>2:

das Ergebnis 49 liefert. Für Genaueres zu den Rechenregeln vgl. [Vi01], 2.2.

Eine Alternative zur Anzeige von Eingaben besteht darin, den Befehl mit einem Doppelpunkt zu beenden. Hierbei wird das Ergebnis nicht angegeben. Wird

 $> a := 4 + 3:$ 

eingegeben, wobei " $:=$ " bedeutet, dass der Variablen a der Wert der Summe  $4 + 3$  zugewiesen wird (vgl. Abschnitt 2.1), so wird das Ergebnis nicht angegeben, vgl. Abbildung 1.5. Um das Ergebnis abzurufen ist

 $> a$ 

einzugeben, was in Abbildung 1.5 erkennbar ist.

Es können auch mehrere Ergebnisse in einer Zeile angegeben werden, indem die Befehle durch Kommata getrennt werden.

 $> 4+3, 4*3;$ 

liefert das Ergebnis 7, 12.

Von Zeit zu Zeit ist der Speicher zu leeren. Dies ist z.B. dann der Fall, wenn einer Variablen x konkrete Werte zugewiesen wurden, sie jedoch danach wieder als Variable verwendet werden soll. Der Speicher wird durch den Befehl

```
> restart:
```
gelöscht.

| $\sqrt{2}$ Untitled (1) - [Server 1] |    | ▓▓ <sub>፠▓<sub></sub></sub> |  |  |  |
|--------------------------------------|----|-----------------------------|--|--|--|
| $\mathsf{[}>4+6$                     |    |                             |  |  |  |
|                                      | 10 |                             |  |  |  |
| $\lceil > a : = 4 + 3 :$             |    |                             |  |  |  |
| $\geq$<br>$-$ a                      |    |                             |  |  |  |
|                                      |    |                             |  |  |  |
|                                      |    |                             |  |  |  |
|                                      |    |                             |  |  |  |

Abb. 1.5 Eingabe in Maple

| <b>B</b> <sup>8</sup> help                                                                                   |  |
|----------------------------------------------------------------------------------------------------|--|
| Example Worksheets   A   External Functions<br>Reference<br>Help<br>example<br>Information<br>System<br>help |  |
| help - descriptions of syntax, datatypes, and functions                                                      |  |
| <b>Calling Sequence</b>                                                                                      |  |
| ?topic or ?topic.subtopic or ?topic[subtopic] or                                                             |  |
| help(topic) or help(topic, subtopic) or help(topic[subtopic]) or                                             |  |
| ? - descriptions of syntax, datatypes, and functions                                                         |  |

Abb. 1.6 Fenster mit Hilfe-Umgebung

#### 1.3 **Hilfe**

Maple verfügt über eine umfangreiche und übersichtliche Hilfe-Umgebung. Sie wird durch

 $>$ ?

geöffnet, was in Abbildung 1.6 dargestellt ist. Hilfreich ist hierbei die Darstellung der Verknüpfung von Ober- und Unterbegriffen von links nach rechts im Kopf des Fensters, wodurch mehrere Unterbegriffe zu einem Thema gefunden werden können.

Informationen zu einem bestimmten Thema können durch Anhängen des Suchbegriffs an das Fragezeichen ermittelt werden. Es können auch mehrere durch Kommata getrennte Suchberiffe aneinandergehängt werden, wie in Abbildung 1.7 für den Fall ?linalg, det dargestellt ist.

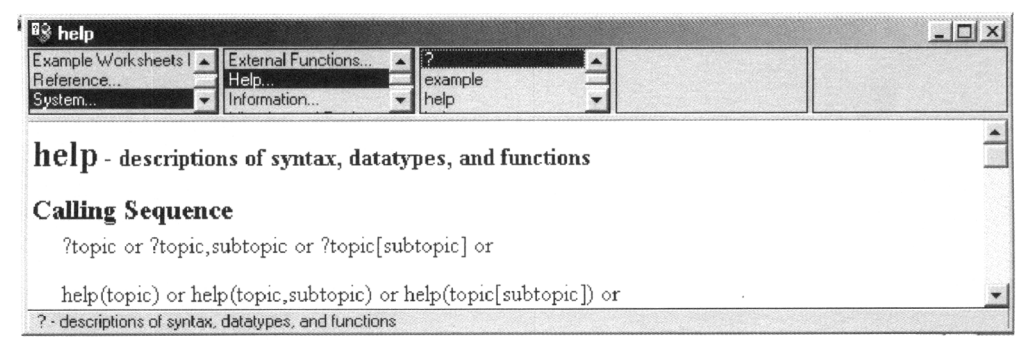

Abb. 1.7 Fenster mit Hilfe-Umgebung zu linalg, det

In den Kapiteln dieses Buches wird der Stoff an ausgewählten Beispielen ausführlich erklärt. Dabei wird das Programm Maple 7 einbezogen, wo immer es sinnvoll ist. Hinweise, wie Maple 7 für die speziellen Problemstellungen genutzt werden kann, sind wie folgt hervorgehoben:

# **Hinweis für Maple**

Hier wird angegeben, wie Vorgänge unter Maple aufgerufen werden können.

Maple 7 wird in den folgenden Kapiteln mit Maple bezeichnet.

## **Funktionen**  $2<sup>7</sup>$

#### $2.1$ **Einleitung**

Funktion bzw. Abbildung sind zentrale Begriffe der Mathematik. Eine Funktion  $f$  ist eine Zuordnung, die jedem Element x des Definitionsbereichs  $\mathbb{D}_f$  genau ein Element  $f(x)$  des Zielbereichs Y zuordnet, in Zeichen

 $f: \mathbb{D}_f \to Y$ ,  $x \mapsto f(x)$ .

Vom Zielbereich zu unterscheiden ist der Wertebereich W  $_f$  einer Funktion  $f$ , der aus der Menge aller Bilder von  $f$  besteht, d.h.<sup>1</sup>

$$
\mathbb{W}_f := \{ f(x) \in Y : x \in \mathbb{D}_f \}.
$$

Manchmal werden Funktionen auch durch die Vorschrift  $f(x) := \dots$  angegeben. Hierbei ist zu beachten, dass  $\mathbb{D}_f$  zusätzlich anzugeben ist.

Hinweis Definitions- und Zielbereich gehören notwendig zum Begriff Funktion hinzu. Eine Aussage wie die Funktion  $f(x) := x^3$  hat keine negativen Werte ist falsch, wenn  $\mathbb{D}_f := \mathbb{R}$  und wahr, falls  $\mathbb{D}_f := \mathbb{R}_+$  gilt.

Der Wertebereich  $W_f$  einer Funktion f ist eine Teilmenge des Zielbereichs Y der Funktion. Es kann sein, dass  $\mathbb{W}_f \subsetneq Y$  gilt, vgl. hierzu das folgende Beispiel.

Jedem Kind im Alter von 5 bis 10 Jahren wird seine Mutter zugeord-**Beispiel 2.1** net. Hierbei ist  $\mathbb{D}_f$  die Menge aller Kinder von 5 bis 10 Jahren, Y sei die Menge aller Mütter. Man beachte, dass es auch Mütter geben kann, die kein Kind im Alter zwischen 5 und 10 Jahren haben, und es kann Mütter geben, die mehreren Kindern zugeordnet sind. Dies kann man sich ähnlich wie in Abbildung 2.1 vorstellen. Hier ist den "Kindern"  $K_1$  und  $K_2$  dieselbe "Mutter"  $M_2$  zugeordnet, aber "Mutter"  $M_3$  hat kein "Kind" aus der Definitionsmenge.

Hiermit ergibt sich ein Unterschied zwischen dem Zielbereich und dem Wertebereich der Funktion. Der Zielbereich besteht aus den Frauen  $M_1, M_2, M_3$ , wohingegen der

<sup>&</sup>lt;sup>1</sup>Die Bezeichnung := wird in der Mathematik häufig verwendet. Dies bedeutet, dass der links stehende Term durch den rechts stehenden Term definiert wird. Dies wird in einigen Programmiersprachen, unter anderem in Maple, verwendet.

Wertebereich die Mütter  $M_1$  und  $M_2$  enthält.

Die umgekehrte Zuordnung jeder Mutter werden ihre Kinder zugeordnet ist hingegen keine Abbildung, denn eine Mutter kann mehrere Kinder haben, und dies bedeutet, dass einem Element aus dem Definitionsbereich mehrere Elemente des Zielbereichs zugeordnet werden. Dies entspricht nicht dem Begriff Abbildung.

In den nächsten Abschnitten werden einige wichtige Funktionen vorgestellt, die uns eine Zeit lang begleiten werden. Für diese Funktionen gilt im Allgemeinen  $\mathbb{D}_f = Y = \mathbb{R}$ , d.h. der Definitionsbereich und die Zielmenge sind die reellen Zahlen.

Eine wichtige Bedeutung haben die Graphen

 $G_f := \{(x, f(x)) \in X \times Y : x \in \mathbb{D}_f\}$ 

Abb. 2.2 Nullstelle und Schnittpunkt mit der der Funktionen und die Zeichnungen der v-Achse Graphen, bei denen es sich um eine Darstel-

lung der Graphen handelt. Im Folgenden werden auch die Darstellungen der Graphen als Graphen bezeichnet, es sollte jedoch der Unterschied zwischen dem Graphen und der Zeichnung des Graphen bedacht werden.

Bemerkung Es ist zwischen Funktionen, Graphen und Zeichnungen der Graphen zu unterscheiden!

Die Zeichnungen von Graphen einer Funktion veranschaulichen die Funktion und machen viele ihrer Eigenschaften sichtbar. Die Genauigkeit eines gezeichneten Graphen reicht jedoch im Allgemeinen nicht aus, um alle Eigenschaften zu erkennen. Daher sind die genauen Werte auf rechnerische Art zu ermitteln. Außerdem hängt das Aussehen eines gezeichneten Graphen von der Parametrisierung, der Auswahl der Einheiten der  $x$ -Achse und der  $y$ -Achse, ab.

Oft werden Nullstellen von Funktionen bestimmt. Dies bedeutet, dass eine Stelle  $x \in \mathbb{R}$  ermittelt werden soll, für die  $f(x) = 0$  gilt. Graphisch gesehen bedeutet dies, die Schnittstellen des Graphen von  $f$  mit der x-Achse zu bestimmen. Dies sollte nicht mit der Bestimmung des Schnittpunktes des Graphen von  $f$  mit der y-Achse an der Stelle  $f(0)$  verwechselt werden.

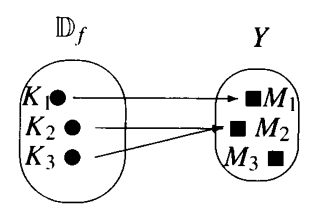

Abb. 2.1 Eine Funktion

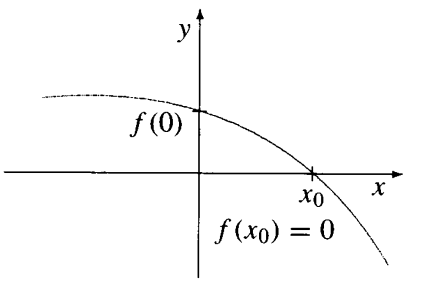

Funktionen können unter Maple definiert werden. Dies kann durch

 $> f := x \rightarrow f(x)$ ;

geschehen, wobei an der Stelle  $f(x)$  der Funktionsterm einzugeben ist. Hierbei ist zu beachten, dass der Pleil  $\rightarrow$  unter Maple dem Pfeil  $\rightarrow$  der Definition einer Abbildung

 $f: \mathbb{D}_f \to Y, \quad x \mapsto f(x)$ ,

entspricht und von  $\rightarrow$  zu unterscheiden ist.

Für eine Funktion f mit Funktionsterm  $f(x) = x^3$  ist dies

 $> f := x - >x^3;$ 

Hierdurch ist die Funktion  $f: \mathbb{D}_f \to \mathbb{R}, x \mapsto x^3$ , definiert, wobei der Definitionsbereich automatisch die Menge der reellen Zahlen ist. (Der Definitionsbereich der Funktionen unter Maple ist eigentlich die Menge der komplexen Zahlen, vgl. hierzu Abschnitt 2.3.)

Bei der Definition von Funktionen unter Maple wird analog zur Mathematik das ":="-Zeichen verwendet. Mit Hilfe dieses Zeichens wird der links stehende Term durch den rechts stehenden Term definiert.

Die Funktionswerte der Funktion an den Stellen  $-1$  und 2 erhält man folgendermaßen:

```
> f(-1);das Ergebnis lautet -1 und
> f(2);wobei das Ergebnis 8 angegeben wird.
```
۰,

#### **Lineare Funktionen**  $2.2\,$

Unter linearen Funktionen versteht man Funktionen der Form

 $f: \mathbb{R} \to \mathbb{R}, \quad x \mapsto m \cdot x + b$ ,

wobei  $m$  und  $b$  reelle Zahlen sind.

Die Bedeutung des Begriffs *linear* erkennt man gut an den Graphen linearer Funktionen; es sind solche, die mit Hilfe eines Lineals gezeichnet werden können.

Unter Maple können Graphen von linearen Funktionen mittels

 $>$  plot ( $m*x+b$ ,  $x=x1...x2$ );

gezeichnet werden, wobei die Parameter m und b der Gerade angegeben werden müssen. Zusätzlich wird durch  $x_1$  und  $x_2$  das Intervall [ $x_1, x_2$ ] angegeben, für das der Graph der Funktion erstellt wird.

Es können ebenfalls mehrere Graphen von Funktionen in dasselbe Koordinatensystem gezeichnet werden. Dies geschieht z.B. durch

>  $plot([3*x+1,-2*x,2,-1.5*x-1],x=-2..2);$ Graphen hierzu sind in Abbildung 2.3 dargestellt.

In Abbildung 2.3 sind einige Graphen zu sehen, die sich deutlich unterscheiden. Dies kann mit Hilfe von Maple genauer untersucht werden, vgl. Aufgabe 1. Ist  $m > 0$ , so steigen die Graphen von links nach rechts an. Für  $m < 0$  fallen die Graphen ab, und  $m = 0$  bedeutet, dass der Graph waagerecht verläuft. Aus den genannten Gründen nennt man m auch die Steigung von f oder des Graphen von f.

Hat f die Steigung 1, entspricht das einer 100%igen Steigung, etwa im Straßenverkehr, d.h. der Winkel zwischen  $x$ -Achse und Gerade beträgt  $45^\circ$ .

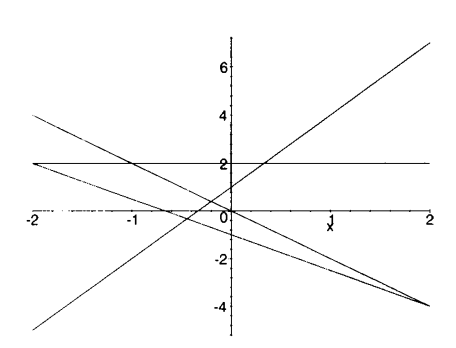

Abb. 2.3 Graphen zu linearen Funktionen

Der Wert b misst die Verschiebung des Graphen von  $f$  in Richtung der y-Achse. Genauer gesagt gibt b den y-Wert des Schnittpunktes des Graphen von f mit der y-Achse an. Dies ist in Abbildung 2.4 erkennbar, die auch ein Steigungsdreieck enthält, das auf die weiter unten folgende Formel (1) führt. Der Zusammenhang zwischen b und dem y-Achsenabschnitt kann auch selbstständig mit Hilfe von Maple untersucht werden, vgl. Aufgabe 1.

Für die Nullstelle einer linearen Abbildung mit Steigung  $m \neq 0$  gilt

$$
f(x) = 0 \Leftrightarrow m \cdot x + b = 0 \Leftrightarrow x = -\frac{b}{m},
$$

siehe auch Abbildung 2.4.

Eine Gerade ist durch zwei unterschiedliche Punkte  $P_1(x_1|y_1)$  und  $P_2(x_2|y_2)$ , die sie durchlaufen soll, eindeutig bestimmt. Die Steigung berechnet man aus den Koordinaten dieser Punkte durch

$$
m = \frac{y_2 - y_1}{x_2 - x_1},
$$
 (1)

wobei  $P_1$  und  $P_2$  auch vertauscht werden dürfen, siehe Abbildung 2.4. Wählt man das Steigungsdreieck so aus, dass  $x_2 - x_1 = 1$  gilt, so kann man die Steigung leicht ablesen; es gilt  $y_2 - y_1 = m$ .

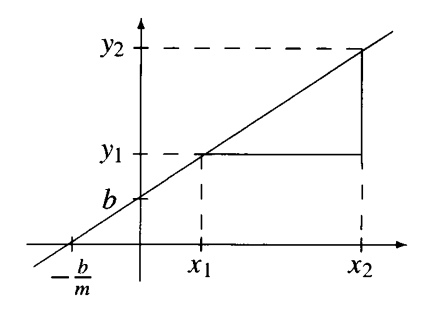

Abb. 2.4 Lineare Funktion

Um b aus den Punkten  $P_1$  und  $P_2$  zu bestimmen, benutzt man, dass die Koordinaten aller Punkte auf dem Graphen, insbesondere auch die von  $P_1$ , die Funktionsgleichung erfüllen. Es gilt

$$
y_1 = m \cdot x_1 + b \Leftrightarrow b = y_1 - m \cdot x_1,
$$

woraus mit  $(1)$ 

$$
b = y_1 - m \cdot x_1 = y_1 - \frac{y_2 - y_1}{x_2 - x_1} \cdot x_1
$$

folgt. Auf diese Art kann b bestimmt werden, und man erhält die Funktionsvorschrift

$$
f(x) = m \cdot x + b = \frac{y_2 - y_1}{x_2 - x_1} \cdot x + y_1 - \frac{y_2 - y_1}{x_2 - x_1} \cdot x_1. \tag{2}
$$

# **Hinweis für Maple**

Mit Maple können die Steigung  $m$  einer linearen Funktion und der  $y$ -Achsenabschnitt b bestimmt werden. Hierzu wird das Paket student benötigt, das mit with (student) : zu laden ist. Zunächst kann dann ein Funktionsterm  $f$  angegeben werden:

 $> f := x \rightarrow m*x+b$ :

Die Steigung kann sodann mit dem Befehl slope bestimmt und der Variablen  $m$  zugeordnet werden:

 $> m := slope([x1, y1], [x2, y2]);$ es erscheint

$$
m:=\frac{y\,I-y\,2}{x\,I-x\,2}.
$$

Um b zu bestimmen wird zunächst die Gleichung  $y = m \cdot x + b$  mit isolate nach b aufgelöst. Mit dem Ergebnis des letzten Schrittes ergibt sich

 $>$  isolate(y=m\*x+b,b);

$$
b = y - \frac{(y_1 - y_2)x}{x_1 - x_2}
$$

Nun müssen die Variablen x und y der letzten Gleichung durch x1 und y1 substituiert werden. Auf die vorherige Gleichung wird unter Maple durch Anführungszeichen zugegriffen.

 $>$  subs  $(x=x1, y=y1, 8)$ ; ergibt

$$
b = y1 - \frac{(y1 - y2) x1}{x1 - x2}
$$

Hierbei steht % für die Verwendung des letzten Ergebnisses unter Maple. Dieses Ergebnis ist jedoch noch nicht der Variablen b zugeordnet. Dies kann mit Hilfe des Befehls assign geschehen.

 $>$  assign (b=y1-(y1-y2)/(x1-x2)\*x1); Nun kann der Funktionsterm durch  $f(x)$ ; abgerufen werden, es erscheint

 $> f(x);$ 

$$
\frac{(y1-y2)x}{x1-x2} + y1 - \frac{(y1-y2)x1}{x1-x2}
$$

Unter isolate wurde ein Gleichheitszeichen "=" verwendet, das sich von der Identifizierung unterscheidet. Bei "=" handelt es sich um einen relativen Operator. Die relativen Operatoren unter Maple sind:

**Beispiel 2.2** Wie lautet die Funktionsvorschrift der linearen Funktion  $f$ , deren Graph  $G_f$  durch die Punkte  $P_1(-1|1)$  und  $P_2(0|2)$  verläuft?

*Lösung*. Es ist  $x_1 = -1$ ,  $y_1 = 1$  und  $x_2 = 0$ ,  $y_2 = 2$ . Hiermit ergibt sich

$$
m = \frac{y_2 - y_1}{x_2 - x_1} = \frac{2 - 1}{0 - (-1)} = 1
$$

sowie

$$
b = y_1 - m \cdot x_1 = 1 - 1 \cdot (-1) = 2.
$$

Die Funktionsvorschrift der Geraden lautet somit

$$
f(x) = 1 \cdot x + 2 = x + 2.
$$

Dieses Ergebnis kann mit Hilfe von Maple bestätigt werden, vgl. Aufgabe 8.

Eine Gerade ist ebenfalls durch einen auf ihr liegenden Punkt und die Steigung eindeutig bestimmt, siehe Aufgabe 4.

Zwei Geraden mit den Steigungen  $m_1$  und  $m_2$  heißen *parallel*, wenn  $m_1 = m_2$  gilt. Es kann gezeigt werden, dass zwei Geraden genau dann parallel sind, wenn sie keinen Schnittpunkt besitzen. Dies ist in Abbildung 2.5 für den Fall  $f(x) := 2x + 3$ ,  $g(x) :=$  $2x + 1$  und  $h(x) := -x$  dargestellt. Die Graphen von  $f$  und  $g$  verlaufen *parallel* und besitzen keinen Schnittpunkt, wohingegen der Graph von h die Graphen

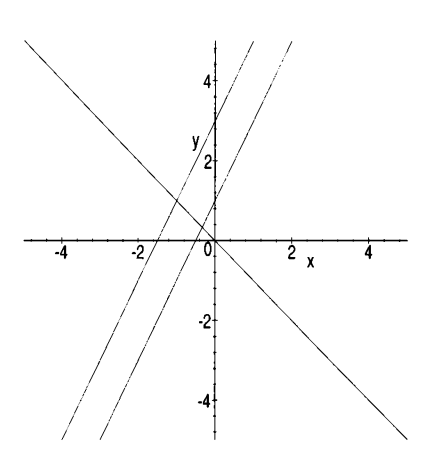

Abb. 2.5 Graphen zu linearen Abbildungen

von f und g schneidet. Die Eingabe unter Maple für Abbildung 2.5 lief über

>  $plot([2*x+3, 2*x+1, -x],$  $x=-5. .5, y=-5. .5);$ 

Es ist eine zusätzliche Größe für den Graphen in y-Richtung angegeben. Dies dient zur Übereinstimmung der Skalierung des Graphen in  $x$ - und in y-Richtung.

Ein weiterer Sonderfall besteht darin, dass zwei Geraden sich unter einem Winkel von  $90^\circ$  schneiden oder – anders formuliert – dass sie senkrecht oder orthogonal zueinander verlaufen. In Abbildung 2.6 sind zueinander orthogonale Geraden abgebildet.

In Abbildung 2.6 befinden sich Graphen der orthogonalen linearen Abbildungen mit den Vorschriften

 $f(x) := 2x + 3$ ,  $g(x) := 2x + 1$ und  $h(x) := -\frac{1}{2}x$ .

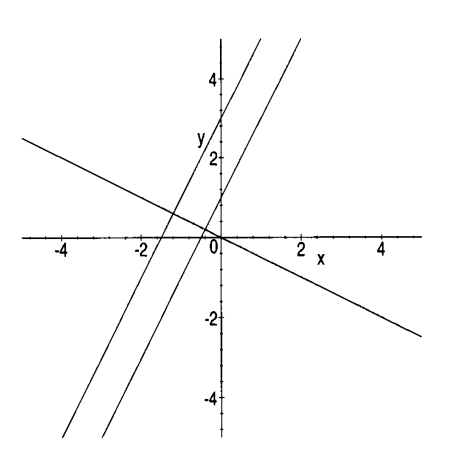

Abb. 2.6 Graphen zu orthogonalen linearen Abbildungen

Das oben genannte Beispiel lässt vermuten, dass für die Steigungen  $m_1$  und  $m_2$  zweier zueinander orthogonaler Geraden  $m_1 \cdot m_2 = -1$  gilt.

Um diese Vermutung zu beweisen, betrachtet man die Abbildung 2.7. Die steigende Gerade sei der Graph von  $f(x) := m_1x + b$  mit der Steigung  $m_1$ . Die orthogonal hierzu verlaufende Gerade g besitzt, wie an den eingezeichneten Steigungsdreiecken erkennbar ist, die Steigung  $m_2 = -\frac{1}{m_1}$ , was gleichbedeutend ist mit

$$
m_1 \cdot m_2 = -1 \quad (3)
$$

Besitzen umgekehrt zwei Geraden die Steigungen  $m_1$  und  $m_2 = -\frac{1}{m_1}$  mit  $m_1 \neq 0$ , so gilt  $m_1 \cdot m_2 =$  $-1$ . Wählt man nun eine Geraden der Steigung  $m_3$ , die orthogonal zur Geraden mit der Steigung  $m_1$ verläuft, so gilt nach dem letzten Absatz

 $m_1 \cdot m_3 = -1$  (4).

Aus den Gleichungen (3) und (4) folgt jedoch  $m_1 \cdot m_2 = m_1 \cdot m_3$ , und dividiert man die Gleichung auf beiden Seiten durch  $m_1$ , so ergibt sich  $m_2 = m_3$ , somit sind die Steigungen aller orthogonal zur Geraden der Steigung  $m_1 \neq 0$  verlaufenden Geraden gleich. Hiermit wurde gezeigt:

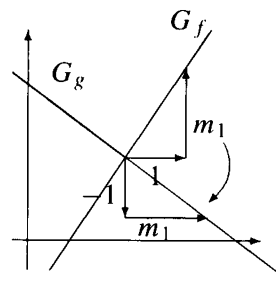

Abb. 2.7 Bestimmung der Steigung orthogonaler Geraden

**Bemerkung** Zwei Geraden mit den Steigungen  $m_1 \neq 0$  und  $m_2 \neq 0$  verlaufen genau dann orthogonal zueinander, wenn

$$
m_1 = -\frac{1}{m_2}
$$
 bzw.  $m_1 \cdot m_2 = -1$  gilt.

Hinweis Es ist zu beachten, dass es keine durch eine Funktion f mit  $f(x) := mx + b$  beschriebene Gerade gibt, die orthogonal zu einer waagerechten Geraden verläuft. Eine solche Gerade müsste senkrecht verlaufen. Die zugehörige Funktion f müsste einem  $x \in \mathbb{D}_f$  mehrere y-Werte zuordnen. Dies widerspricht der Definition einer Funktion.

**Beispiel 2.3** Alle Geraden, die orthogonal zum Graphen der linearen Funktion f mit  $f(x) := 2x + 3$  verlaufen, besitzen die Steigung  $m_2 := -\frac{1}{2}$  und können durch die Funktionsvorschriften  $g(x) := -\frac{1}{2}x + b$  beschrieben werden, wobei b beliebig ist. Soll die orthogonale Gerade durch den Punkt (0|3) verlaufen, so gilt  $g(0) = 3$ , wodurch sich  $-\frac{1}{2} \cdot 0 + b = b = 3$  ergibt, d.h. es folgt

$$
g(x) := -\frac{1}{2}x + 3
$$
.

Hiermit wurde die zum Graphen der Funktion f orthogonale Gerade durch den Punkt  $(0|3)$  bestimmt.

# **Aufgaben**

1. Betrachten Sie mit Hilfe von Maple die Graphen einiger linearer Funktionen  $f(x) := mx + b$  und verändern Sie die Variablen m und b beliebig, z.B. m := -1,  $b := 1$  für  $f(x) = -1 \cdot x + 1$  oder  $m := 2$ ,  $b := 0$  für  $f(x) = 2x + 0$ . Stellen Sie mit Hilfe dieser Graphen Zusammenhänge zwischen den Funktionen f und den Graphen  $G_f$  auf, etwa wie

 $-$  Je größer *m* ist, desto ...

- Für negatives  $b \dots$ 

2. Bestimmen Sie die Funktionsvorschrift der durch die Punkte  $P_1$ ,  $P_2$  verlaufenden Geraden. Führen Sie eine Probe mit Maple am Graphen der Geraden durch.

- a)  $P_1(0|-1)$  und  $P_2(2|3)$  b)  $P_1(0|3)$  und  $P_2(2|-1)$
- c)  $P_1(2|1)$  und  $P_2(1|2)$  d)  $P_1(-3|7)$  und  $P_2(-1|3)$
- e)  $P_1(1|4)$  und  $P_2(6|-1)$  f)  $P_1(\frac{3}{2}|\frac{1}{2})$  und  $P_2(2|-1)$

3. Geben Sie die Gleichung der linearen Funktion an, die die Steigung  $m$  hat und deren Graph durch P verläuft. Machen Sie eine Probe mit Maple.

a)  $m := \frac{4}{5}$ ,  $P(0|-1)$  b)  $m := -\frac{3}{5}$ ,  $P(\frac{2}{3}|0)$  c)  $m := 2$ ,  $P(\frac{1}{2}|6)$ d)  $m := 1$ ,  $P(\frac{2}{3} | -\frac{1}{5})$  e)  $m := -3$ ,  $P(\frac{3}{7} | \frac{1}{2})$  f)  $m := -\frac{2}{3}$ ,  $P(\frac{3}{7} | \frac{1}{2})$ 

4. Zeigen Sie, dass eine Gerade durch einen auf ihr liegenden Punkt und die Steigung  $m$  bestimmt werden kann.

5. Liegen die Punkte P und Q auf der Geraden zur Funktion f mit  $\mathbb{D} := \mathbb{R}$ ? Prüfen Sie dies durch Einsetzen der  $x$ -Koordinaten der Punkte in die Funktionsvorschrift  $f$ . a)  $f(x) := 4x + 1$ ,  $P(0|1)$ ,  $Q(1|5)$ , b)  $f(x) := \frac{1}{2}x + 7$ ,  $P(-2|5)$ ,  $Q(100|57)$ .

6. Liegen die folgenden Punkte auf einer Geraden?

a)  $P_1(1|2)$ ,  $P_2(2|3)$ ,  $P_3(0|1)$ , b)  $P_1(0|2)$ ,  $P_2(2|3)$ ,  $P_3(-1|0)$ .

7. Bestimmen Sie die Funktionsvorschrift der zu  $G_f$  orthogonalen Geraden im Punkt  $P$ .

a) 
$$
f(x) := \frac{1}{2}x + 1
$$
,  $P(0|1)$  b)  $f(x) := -2x - \frac{1}{2}P(-1|\frac{3}{2})$   
c)  $f(x) := 3x - 2$ ,  $P(1|1)$  d)  $f(x) := -\frac{3}{2}x$ ,  $P(2|-3)$ 

8. Bestätigen Sie das Ergebnis von Beispiel 2.1 mit Hilfe von Maple analog zum vorhergehenden Hinweis.

#### **Ganzrationale Funktionen**  $2.3$

#### 2.3.1 **Quadratische Funktionen**

Die. im letzten Abschnitt betrachteten linearen Funktionen der Form  $f(x) := a \cdot x + b$  gehören zu den ganzrationalen Funktionen, auch Polynome genannt. Lineare Funktionen sind ganzrationale Funktionen ersten Grades, weil der höchste auftretende Exponent von x gerade Eins ist  $(x = x<sup>1</sup>)$ . Ganzrationale Funktionen zweiten Grades (quadratische Polynome) haben die Form

 $f(x) := a \cdot x^2 + b \cdot x + c$  mit  $a, b, c \in \mathbb{R}$ , und  $a \neq 0$ .

Unter Maple können die Graphen von quadratischen Funktionen mit Hilfe von plot analog zu Graphen von linearen Funktionen betrachtet werden.

Variiert man die Koeffizienten der quadratischen Funktion  $f$ , so stellt man an dem Graphen der Funktion große Effekte fest, vgl. Abbildung 2.8. Eine Variation der Koeffizienten kann unter Maple derartig gestaltet werden, dass in einer Funktion ein zusätzlicher Parameter p eingebaut wird, z.B.  $f_p(x) := x^2 + p \cdot x$ . Dieser Parameter kann unter Maple verändert werden, vgl. Abbildung 2.8 (b). In dieser Abbildung wurde zusätzlich eine Parabel eingezeichnet, auf der alle Scheitelpunkte der Parabeln liegen. Dies geschieht unter Maple durch

$$
> p1:=plot([seq(x^2+p*x, p=-5..5)], x=-5..5, y=-4..4):
$$

Die Funktionen der Schar  $f_p$  werden über eine Folge (sequence) definiert, wobei für p die ganzzahligen Werte von  $-5$  bis 5 eingesetzt werden. (Für genauere Information zu seq siehe Abschnitt 3.1.) Der Ausschnitt des Graphen wird ebenfalls festgelegt. Dies ist als  $p1$  definiert, um jederzeit darauf zugreifen zu können.

 $> p2 := plot(-x^2, x=-2..2)$ :

Hiermit wird die Parabel festgelegt, auf der die Scheitelpunkte der Funktionen der Schar  $f_p$  liegen.

 $>$  with(plots):  $display([p1,p2])$ ;

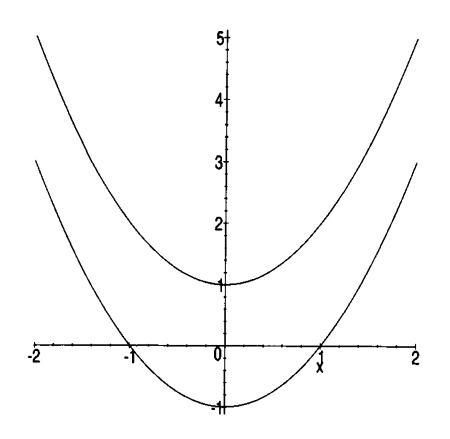

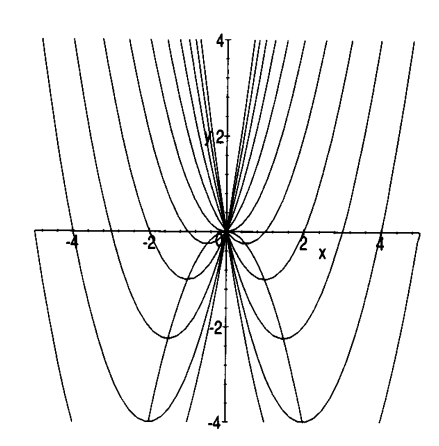

(a) Graphen zu  $f_1(x) = x^2 - 1$ ,<br> $f_2(x) = x^2 + 1$ 

(b) Graphen zur Funktionenschar von<br>  $f_p(x) = x^2 + p \cdot x$ 

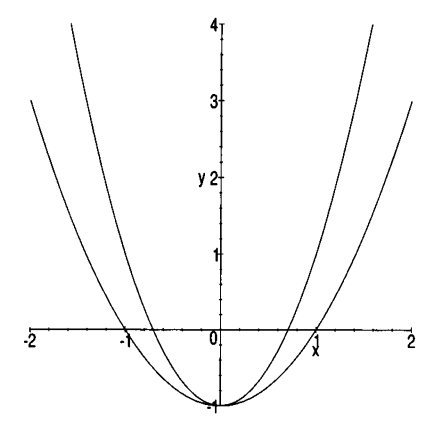

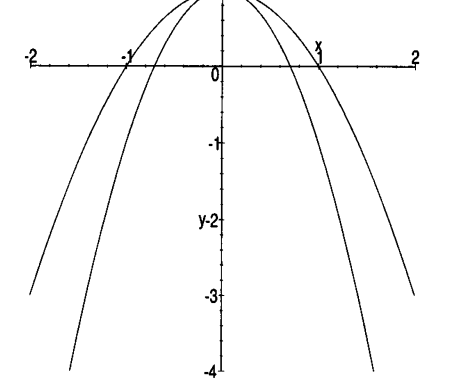

(c) Graphen zu 
$$
f_1(x) = 2 \cdot x^2 - 1
$$
,  
 $f_2(x) = x^2 - 1$ 

Abb. 2.8 Graphen quadratischer Funktionen

(d) Graphen zu 
$$
f_1(x) = -2 \cdot x^2 + 1
$$
,  
\n $f_2(x) = -x^2 + 1$ 

Der display-Befehl bietet die Möglichkeit, dass mehrere Graphen mit unterschiedlichen Definitions- und Wertebereichen in einem Koordinatensystem dargestellt werden können. Dies kann Vorteile in der Darstellung und in der Ubersicht von Graphen bieten.

Dieser Befehl befindet sich im Paket plots, das zuvor geladen wird.

Maple ermöglicht, folgende wesentliche Beobachtungen nachzuvollziehen:

- 1) Durch Vergrößerung / Verkleinerung von c wird die Parabel nach oben / unten verschoben (vgl. Abbildung 2.8 (a)).
- 2) Durch Vergrößerung / Verkleinerung von b wird die Parabel entlang einer nach unten geöffneten Parabel verschoben (vgl. Abbildung 2.8 (b)).
- 3) Für positives  $\ell$  negatives  $a$  ist die Parabel nach oben  $\ell$  unten geöffnet (vgl. Abbildung 2.8 (c)  $/$  (d)).
- 4) Durch Vergrößerung / Verkleinerung des Betrags von a wird die Parabel schmaler / breiter (vgl. Abbildung 2.8 (c) / (d)), also gestreckt oder gestaucht.

Die Bestimmung der Nullstellen von quadratischen Funktionen ist anspruchsvoller als bei linearen Funktionen, und nicht jede quadratische Funktion hat eine Nullstelle. Um die Nullstellen zu bestimmen, berechnet man für  $f(x) = a \cdot x^2 + b \cdot x + c$  mit  $a \neq 0$ 

$$
f(x) = a \cdot x^2 + b \cdot x + c = 0 \Leftrightarrow x^2 + \frac{b}{a} \cdot x + \frac{c}{a} = 0.
$$

Für eine quadratische Funktion der Form  $x^2 + p \cdot x + q$  berechnet man die Nullstellen  $x_1$  und  $x_2$  mit Hilfe der *p-q-Formel*:

$$
x_{1,2} = -\frac{p}{2} \pm \sqrt{\left(\frac{p}{2}\right)^2 - q} \ . \tag{1}
$$

In dieser Formel steckt zusätzlich die Bedingung  $(\frac{p}{2})^2$  $\geqslant q$ , da sonst eine negative Zahl unter der Wurzel stehen würde und aus negativen Zahlen darf keine Wurzel gezogen werden.

Im oben stehenden Fall ergibt sich mit der  $p-q$ -Formel

$$
x_{1,2} = -\frac{b}{2a} \pm \sqrt{\left(\frac{b}{2a}\right)^2 - \frac{c}{a}}.
$$
 (2)

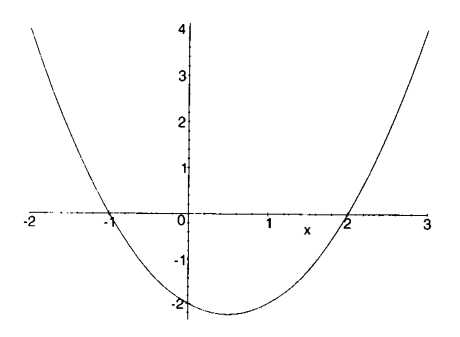

**Abb. 2.9** Graph zu  $f(x) = x^2 - x - 2$ 

Nullstellen von Funktionen können unter Maple durch

oder  $solve(f(x), x)$ ;  $solve(f(x)=0, x);$ 

bestimmt werden. Hierbei können ebenfalls Koeffizienten  $a, b$  und  $c$  eingegeben werden:

>  $solve(a*x^2+b*x+c,x);$ 

Es erscheint

$$
\frac{1}{2}\frac{-b+\sqrt{b^2-4ac}}{a},\ \frac{1}{2}\frac{-b-\sqrt{b^2-4ac}}{a},
$$

was den Lösungen aus (2) entspricht. Auf diese Art kann ebenfalls die p-q-Formel in etwas anderer Schreibweise als oben angegeben werden:

 $>$  solve $(x^2+px+x+a,x);$ 

$$
-\frac{1}{2} p + \frac{1}{2} \sqrt{p^2 - 4q}, -\frac{1}{2} p - \frac{1}{2} \sqrt{p^2 - 4q}
$$

Diese Lösungen sind gleichbedeutend mit denen der  $p-q$ -Formel (1).

Achtung Maple bestimmt die Nullstellen von Funktionen über den Körper der komplexen Zahlen. Dies bedeutet, dass für einige Funktionen f Nullstellen gefunden werden, die in  $\mathbb{D}_f := \mathbb{R}$  keine Nullstellen haben. Die Funktion  $f: \mathbb{R} \to \mathbb{R}$  mit  $f(x) := x^2 + 1$  besitzt keine Nullstelle. Maple bestimmt hingegen

 $solve(x^2+1, x)$ :  $\geq$ 

 $I, -I$ wobei *I* für die *imaginäre Einheit* i :=  $\sqrt{-1}$  steht.

Es ist daher unter Maple zu berücksichtigen, dass nicht alle ermittelten Nullstellen von Funktionen für den Inhalt dieses Buches verwendbar sind, da Maple stets den Definitionsbereich der komplexen Zahlen für Funktionen voraussetzt. Für genauere Informationen zu komplexen Zahlen siehe [Fo99a], §13 oder [Za88], Kapitel 3.

**Beispiel 2.4** Die Nullstellen  $x_1, x_2$  der Funktion  $f: \mathbb{R} \to \mathbb{R}, x \mapsto x^2 - x - 2$  sollen bestimmt werden. Es gilt

$$
x_{1,2} = \frac{1}{2} \pm \sqrt{\frac{1}{4} + 2} = \frac{1}{2} \pm \frac{3}{2},
$$

woraus sich die beiden Lösungen  $x_1 = 2$  und  $x_2 = -1$  ergeben. Dies ist in Abbildung 2.9 zu erkennen.

Eine weitere Möglichkeit zur Bestimmung von Nullstellen einer quadratischen Funktion ist der Satz von Viëta.

Maple bietet mit factor die Möglichkeit, Polynome zu faktorisieren. Bei den Polynomen können nach der Faktorisierung auch die Nullstellen abgelesen werden.

Für die Funktion f mit  $f(x) = x^2 + x - 6$  ergibt sich mit Maple für  $>$  factor  $(x^2+x-6)$ :

das Ergebnis

$$
(x+3)(x-2).
$$

Die Nullstellen -3 und 2 können bei diesem Ergebnis sofort abgelesen werden. Die Faktorisierung besitzt jedoch ihre Grenzen. Für

 $>$  factor  $(3*x^2+3*x-4)$ ; erhält man

$$
3x^2 + 3x - 4
$$

als ob der Term nicht weiter faktorisierbar wäre. Mit Hilfe des solve-Befehls ergibt sich jedoch

> solve 
$$
(3*x^2+3*x-4, x)
$$
;  
 $-\frac{1}{2} + \frac{1}{6}\sqrt{57}, -\frac{1}{2} - \frac{1}{6}\sqrt{57}$ 

Die Funktion ist damit faktorisierbar.

Das Ausmultiplizieren von Klammern kann ebenfalls mit Maple durchgeführt werden. Hierzu dient der Befehl expand. Man erhält z.B.

 $>$  expand((x+3)\*(x-2));

 $x^2 + x - 6$ 

Dieses Ausmultiplizieren kann von Maple auch für Polynome höheren Grades durchgeführt werden, wie im folgenden Abschnitt behandelt. Hierzu sei auch Aufgabe 4 empfohlen.

#### 2.3.2 **Ganzrationale Funktionen**

Nach den quadratischen Funktionen werden jetzt Polynome höherer Ordnung untersucht, die zur Klasse der ganzrationalen Funktionen gehören. Der Term mit dem höchsten Exponenten  $n$  eines Polynoms  $f$ , dessen Koeffizient ungleich 0 ist, heißt der Grad von f. Ein Polynom vom Grad n notiert man dann durch

$$
f(x) := a_n \cdot x^n + a_{n-1} \cdot x^{n-1} + \ldots + a_1 \cdot x + a_0
$$

mit  $a_0, a_1, \ldots, a_n \in \mathbb{R}$  und  $a_n \neq 0$ .

21

Die Bestimmung der Nullstellen von Polynomen höherer Ordnung ist deutlich schwieriger als bei quadratischen Funktionen. Ist der Grad größer als vier, gibt es keine allgemeine Formel (wie die p-q-Formel) mehr. Aber hierbei kann der Computer gut helfen, indem er numerische Verfahren zur Bestimmung der Nullstellen durchführt. Eine andere Möglichkeit besteht darin, einige Nullstellen zu erkennen und die restlichen Nullstellen per Polynomdivision zu bestimmen. Bei diesem Verfahren ist Maple eine große Hilfe, da es die Nullstellen von vielen ganzrationalen Funktionen bestimmen kann.

# **Hinweis für Maple**

Wenn man ganzrationale Funktionen höherer Ordnung mit Hilfe von Maple untersuchen möchte, so ist dies analog zur Untersuchung anderer Funktionen möglich, z.B. mit

 $> plot(f(x), x=x1..x2);$ 

zur Darstellung eines Graphen zur Funktion  $f$ ,

 $>$  solve( $f(x)$ , $x$ );

für die Bestimmung von Nullstellen der Funktion  $f$ .

**Beispiel 2.5** Für  $f(x) := -2x^3 + 4x^2 - \frac{3}{2}x$  werden die Nullstellen mit Maple ermittelt.

>  $solve (-2*x^3+4*x^2-3/2*x=0,x);$  $0, \frac{1}{2}, \frac{3}{2}$ 

Beispiel 2.6 Für die Funktion

 $f: \mathbb{R} \to \mathbb{R}, \quad x \mapsto x^4 - 3x^3 - 5x - 3$ ,

sollen die Nullstellen mit Maple bestimmt werden. Dies ist von Hand nicht gut möglich, Maple hingegen löst das Problem. Zunächst wird der Term eingegeben:

 $\frac{x^4 - 3*x^3 - 5*x - 3:}{x^2 + x^2}$ 

Über den Befehl solve erhält man

$$
> \text{solve}(8);
$$

$$
RootOf(\_Z^4 - 3\_Z^3 - 5\_Z - 3). \tag{1}
$$

Die Lösungen sind hier nicht erkennbar. Die Nullstellen werden im Englischen wie Wurzeln als *roots* bezeichnet.

Numerische Lösungen einer in RootOf-Darstellung angegebenen Gleichung lassen sich mit Hilfe von allvalues berechnen.

Um die Nullstellen aus Beispiel 2.6 zu bestimmen, ist einzugeben:

 $>$  allvalues(%):

Das Ergebnis lautet damit

$$
\frac{3}{4} + \frac{1}{4}\sqrt{\frac{961}{4}} + \frac{1}{4}\sqrt{2}\sqrt{\frac{9\%3+2\%2-18\sqrt{\frac{961}{4}+67(1+\sqrt{730})^{1/3}}{(1+\sqrt{730})^{1/3}\sqrt{\frac{961}{4}}}}},
$$
\n
$$
\frac{3}{4} + \frac{1}{4}\sqrt{\frac{961}{4}} - \frac{1}{4}\sqrt{2}\sqrt{\frac{9\%3+2\%2-18\sqrt{\frac{961}{4}+67(1+\sqrt{730})^{1/3}}{(1+\sqrt{730})^{1/3}\sqrt{\frac{961}{4}}}}},
$$
\n
$$
\frac{3}{4} - \frac{1}{4}\sqrt{\frac{961}{4}} + \frac{1}{4}I\sqrt{2}\sqrt{\frac{-9\%3-2\%2+18\sqrt{\frac{961}{4}+67(1+\sqrt{730})^{1/3}}{(1+\sqrt{730})^{1/3}\sqrt{\frac{961}{4}}}}},
$$
\n
$$
\frac{3}{4} - \frac{1}{4}\sqrt{\frac{961}{4}} - \frac{1}{4}I\sqrt{2}\sqrt{\frac{-9\%3-2\%2+18\sqrt{\frac{961}{4}+67(1+\sqrt{730})^{1/3}}{(1+\sqrt{730})^{1/3}\sqrt{\frac{961}{4}}}}},
$$
\n
$$
\frac{901}{4} := \frac{9(1+\sqrt{730})^{1/3-4}(1+\sqrt{730})^{2/3}}{(1+\sqrt{730})^{1/3}}
$$
\n
$$
\frac{962}{4} := \sqrt{\frac{961}{4}\left(1+\sqrt{730}\right)^{2/3}}
$$
\n
$$
\frac{963}{4} := (1+\sqrt{730})^{1/3}\sqrt{\frac{961}{4}}
$$

Es handelt sich um alle komplexen Nullstellen, wobei zur Übersichtlichkeit mehrfach auftretende Terme angehängt sind.

**Hinweis** Wie in den Beispielen 2.5, 2.6 und den Beispielen in Abschnitt 2.3.1 erkennbar ist, haben Polynome vom Grad  $n$  bis zu  $n$  Nullstellen. Wählt man als Definitionsbereich die komplexen Zahlen und zählt die Nullstellen mit ihrer Vielfachheit, d.h. für  $f(x) = x^2 - 2x + 1 = (x - 1)^2$  ist  $x_0 = 1$  eine zweifache Nullstelle, so kann man folgenden Satz formulieren:

Fundamentalsatz der Algebra für reelle Polynome Jedes Polynom n-ten Grades mit reellen Koeffizienten hat in den komplexen Zahlen mit Vielfachheit gezählt genau n Nullstellen.

Dieser Satz lässt sich ebenfalls auf komplexe Polynome übertragen und hat viele Anwendungen, vgl. [Za88], Kapitel 4 oder [Re89].

Bei der Lösung von Gleichungen unter Maple kann der Befehl fsolve helfen. Durch ihn werden Gleichungen numerisch gelöst, d.h. die Lösungen werden lediglich näherungsweise angegeben.

Es besteht die Möglichkeit, dass mit fsolve nur eine der möglichen Lösungen angegeben wird. Diese eine Lösung ist jedoch immer reell, nie komplex. Die Syntax des Befehls fsolve ist identisch zur Syntax des Befehls solve.

Um die Nullstellen aus Beispiel 2.6 zu bestimmen, kann der Befehl fsolve verwendet werden. Hiermit ergibt sich mit Hilfe der Anführungsstriche %%% auf das vorvorletzte Ergebnis zugegriffen.

 $>$  fsolve $(\$$  $\$ );

es erscheint

 $-.5080144559.3483121561.$ 

Dass es nicht mehr als zwei reelle Nullstellen dieser Funktion gibt, lässt sich an ihrem Graphen erkennen. Er ist in Abbildung 2.10 abgebildet, und es sei empfohlen, den Graphen unter Maple in einem größeren Bereich zu betrachten.

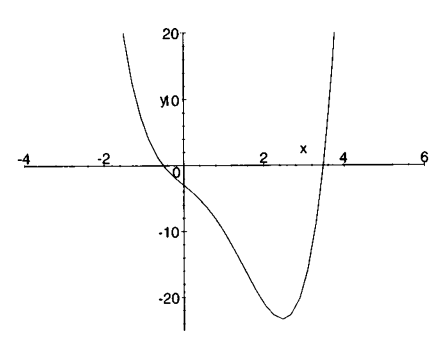

Abb. 2.10 Graph zu  $f(x) = x^4 - 3x^3 - 5x - 3$ 

Die Ermittlung von Nullstellen tritt ebenfalls bei der Bestimmung von Schnittstellen von Funktionsgraphen von Funktionen  $f$  und  $g$  auf, denn eine Schnittstelle  $x_s$  hat die Eigenschaft  $f(x_s) = g(x_s)$ , und dies ist gleichbedeutend mit  $f(x_s) - g(x_s) = 0$  (siehe Aufgabe 2).

# **Aufgaben**

1. Bestimmen Sie mit Maple die Nullstellen der folgenden quadratischen Funktionen. Verwenden Sie hierbei auch die Faktorisierung unter Maple zur Bestimmung der Nullstellen. Betrachten Sie auch die Funktionsgraphen.

- a)  $f(x) := x^2 + 1.7$ b)  $f(x) := 0.6x^2 - 0.3$
- c)  $f(x) := 3x^2 + 9x + 3$  d)  $f(x) := \frac{1}{2}(x 1)^2 2$
- e)  $f(x) := 3x^3 + 2x^2 x$  f)  $f(x) := -2x^3 + 10x + 4$

g) 
$$
f(x) := -4x^4 + 8x + 3
$$
 h)  $f(x) := -6x^4 + 35x^3 - 27x^2 - 98x + 120$ 

2. Bestimmen Sie die Schnittstellen der Graphen der Funktionen  $f$  und  $g$ . a)  $f(x) := 2x^2 - 10x + 15$  und  $g(x) := 6x - 9$ b)  $f(x) := 2x^2 + 9x + 8$  und  $g(x) := x^2 + 3x$ 

3. Bestimmen Sie mit Hilfe von Maple die Nullstellen der folgenden Funktionen. Benutzen Sie Maple auch zur Faktorisierung der Polynome.

a) 
$$
f(x) := x^3 - 4x^2 + x + 6
$$
 b)  $f(x) := x^3 - 2x^2 + 1$   
c)  $f(x) := -x^6 + x^5 - 134$  d)  $f(x) := -5x^4 + 16x^2 - 12$ 

4. Verwenden Sie Maple zum Ausmultiplizieren der folgenden Funktionsterme.

a) 
$$
f(x) := (2x + 3)^2 \cdot (x - 2)
$$
  
b)  $f(x) := (x + 3)(\frac{1}{2}x - 5)(-x + \frac{7}{8})$   
c)  $f(x) := (-\frac{1}{3}x - 3)^3 \cdot (\frac{4}{5}x + 1)$   
d)  $f(x) := -(x - 2)(x - 4)(3x + 5)(2x - 3)$ 

#### $2.4$ **Gebrochenrationale Funktionen**

#### $2.4.1$ Einführung gebrochenrationaler Funktionen

Bisher wurden Funktionen betrachtet, deren Funktionsterme Polynome waren. In diesem Abschnitt wird die Menge der Funktionen erweitert.

Es sei

$$
f(x) := \frac{1}{x}.
$$

Hierbei befindet sich die Variable  $x$  im Nenner eines Bruches. Dies hat für die Funktion f zur Folge, dass der maximale Definitionsbereich  $\mathbb{D}_f := \mathbb{R} \setminus \{0\}$  ist, da im Nenner eines Bruches keine Null stehen darf. Es ergibt sich damit

$$
f: \mathbb{R} \setminus \{0\} \to \mathbb{R}, \quad x \mapsto \frac{1}{x}.
$$

Die Definitionsbereiche von Funktionen sind im Folgenden genauer zu untersuchen.

Die Funktion  $f(x) = \frac{1}{x}$  ist ein Beispiel für eine gebrochenrationale Funktion. Gebrochenrationalen Funktionen können jedoch komplexer als in diesem Beispiel sein.

**Definition** Es seien g und h zwei Polynome und  $N := \{x \in \mathbb{R} : h(x) = 0\}$  die Menge aller Nullstellen von  $h$ . Die Funktion

$$
f: \mathbb{R} \setminus N \to \mathbb{R}, \quad x \mapsto \frac{g(x)}{h(x)},
$$

heißt gebrochenrationale Funktion. Die Punkte in der Menge N heißen Definitionslücken der Funktion f. Die Menge  $\mathbb{D}_{max} := \mathbb{R} \setminus N$  heißt der maximale Defini*tionsbereich* der Funktion f.

Die Nullstellen von  $h$  wurden aus dem Definitionsbereich von  $f$  ausgeschlossen, damit der Ausdruck  $\frac{g(x)}{h(x)}$  für alle  $x \in \mathbb{D}_f$  definiert ist.

Wie obiges Beispiel zeigt, kann der Zähler einer gebrochenrationalen Funktion auch aus einer Konstanten bestehen, in diesem Fall  $g(x) := 1$ . Der Nenner einer ganzrationalen Funktion kann ebenfalls eine Konstante sein, und es gilt mit  $h(x) := 1$  und  $\frac{g(x)}{1} = g(x)$ , dass die ganzrationalen Funktionen aus Abschnitt 2.2 eine Teilmenge der gebrochenrationalen Funktionen sind.

## **Hinweis für Maple**

Definitionslücken einer Funktion  $f$  können unter Maple bestimmt werden. Ist der Funktionsterm

 $> f := x \rightarrow g(x)/h(x);$ 

definiert, so erhält man die Definitionslücken durch

 $>$  solve(denom( $f(x)$ ));

Hierbei bestimmt der Befehl denom die Nullstellen des Nenners des Funktionsterms.

Es können ebenfalls die Nullstellen des Zählers bestimmt werden. Hier muss an Stelle von denom der Befehl numer stehen:

 $>$  solve (numer  $(f(x))$ );

### **Beispiel 2.7** Es sei

$$
f(x) := -\frac{x-4}{x^2-2x+1} \, .
$$

Um einen Definitionsbereich angeben zu können, ist zu bestimmen, für welche  $x \in \mathbb{R}$ der Nenner gleich Null ist, d.h.  $x^2 - 2x + 1 = 0$ . Mit Hilfe von Maple ergibt sich

$$
> f := x \Rightarrow -(x-4) / (x^2 - 2*x + 1) :
$$

 $>$  solve(denom(f(x)));

Hierbei wird die Nullstelle  $x_0 := 1$  des Nenners zweimal genannt, da es sich um eine *doppelte* Nullstelle handelt, denn es gilt  $x^2 - 2x + 1 = (x - 1)^2$ . Daher kann man  $\mathbb{D}_{\text{max}} := \mathbb{R} \setminus \{1\}$  festlegen.

Für die Nullstellen des Zählers erhält man mit Hilfe von Maple

```
> solve (numer (f(x)));
```
 $\overline{\mathbf{4}}$ 

**Beispiel 2.8** Nun sei

$$
f(x) := \frac{2x^3 + 1}{x^2 - 4}
$$

Die Nullstellen des Nenners werden bestimmt zu

$$
x^2 - 4 = 0 \Leftrightarrow x = 2 \text{ oder } x = -2,
$$

also lautet der maximale Definitionsbereich  $\mathbb{D}_{\text{max}} := \mathbb{R} \setminus \{-2, 2\}$ . Dieses Ergebnis kann auch mit Maple erhalten werden, vgl. Aufgabe 3.

#### Definitionslücken  $2.4.2$

Die Definitionslücken sind häufig sichtbar in den Graphen von  $f$ . Als erstes Beispiel hierzu sei der Graph von  $f(x) := \frac{1}{x}$  betrachtet, vgl. Abbildung 2.11. Die Definitionslücke ist mit einem Sprung des Graphen vom negativen in den positiven Wertebereich verbunden. Je näher im negativen  $x$ -Bereich an die Null gerückt wird, desto kleiner scheint der Wert von  $f(x)$  zu werden; in Abschnitt 3.4.2 wird dies genauer untersucht, und man kann feststellen, dass der Wert von  $f(x)$  gegen das *negative Un*endliche verläuft.

Analog verläuft  $f(x)$  für x-Werte, die sich im positiven Bereich der Null nähern, gegen das positive Unendliche. Aufgrund des Verlaufs der Funktion in das Unendliche mit einem Vorzeichen-

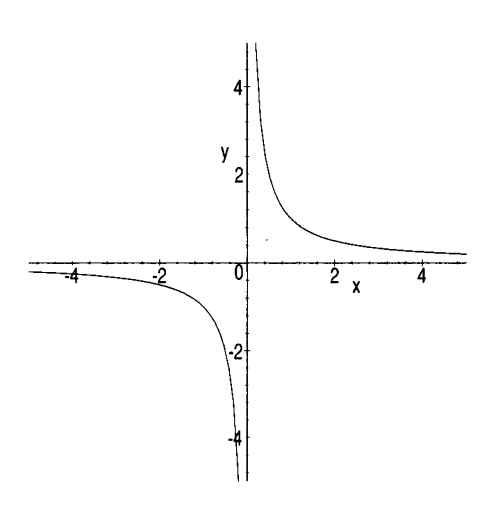

**Abb. 2.11** Graph zu  $f(x) = \frac{1}{x}$ 

wechsel bezeichnet man eine solche Definitionslücke auch als Polstelle mit Vorzeichenwechsel.

Bei der Erstellung von Graphen mit Polstellen unter Maple ist zu beachten, dass der Bereich der y-Koordinaten durch  $y = y_1 \cdot y_2$  einzuschränken ist. Sonst wird der Graph sehr unübersichtlich, wie Abbildung 2.12 (a) erkennbar ist. Zusätzlich werden die Polstellen unter Maple verbunden, was nicht zulässig ist. Dies kann durch den Befehl discont=true unterdrückt werden. Der Graph in Abbildung 2.11 wurde mit dem Befehl

>  $plot(1/x, x=-5..5, y=-5..5, discount=true)$ ; erstellt.

In Abbildung 2.12 (b) ist der Graph der Funktion

$$
f(x) := -\frac{2x^3 + 1}{x^2 - 4}
$$

mit  $\mathbb{D}_{max} = \mathbb{R} \setminus \{-2, 2\}$  abgebildet. Der Graph dieser Funktion enthält zwei Polstellen mit Vorzeichenwechsel.

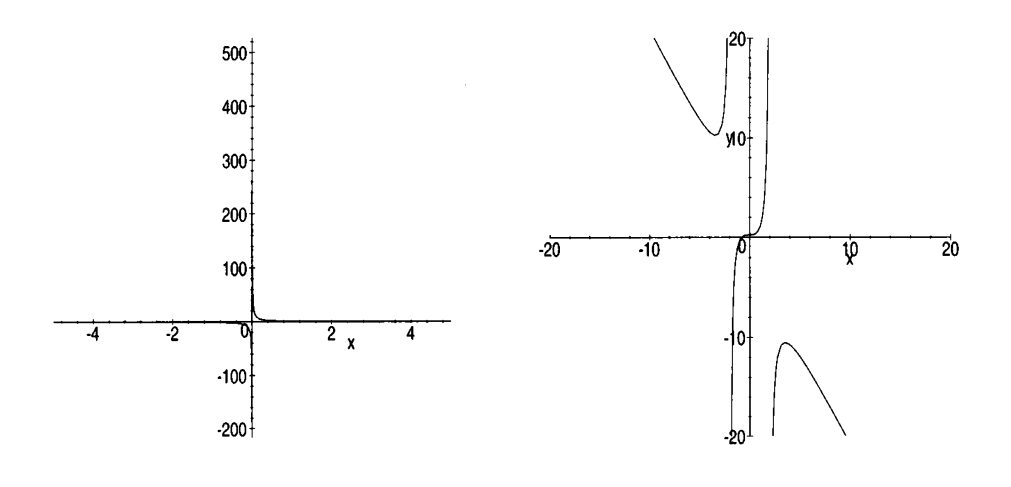

(a) Graph zu 
$$
f(x) = \frac{1}{x}
$$
 ohne Einschränkung   
(b) Graph zu  $f(x) = -\frac{2x^2 + 1}{x^2 - 4}$ 

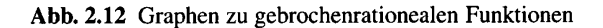

. 3..

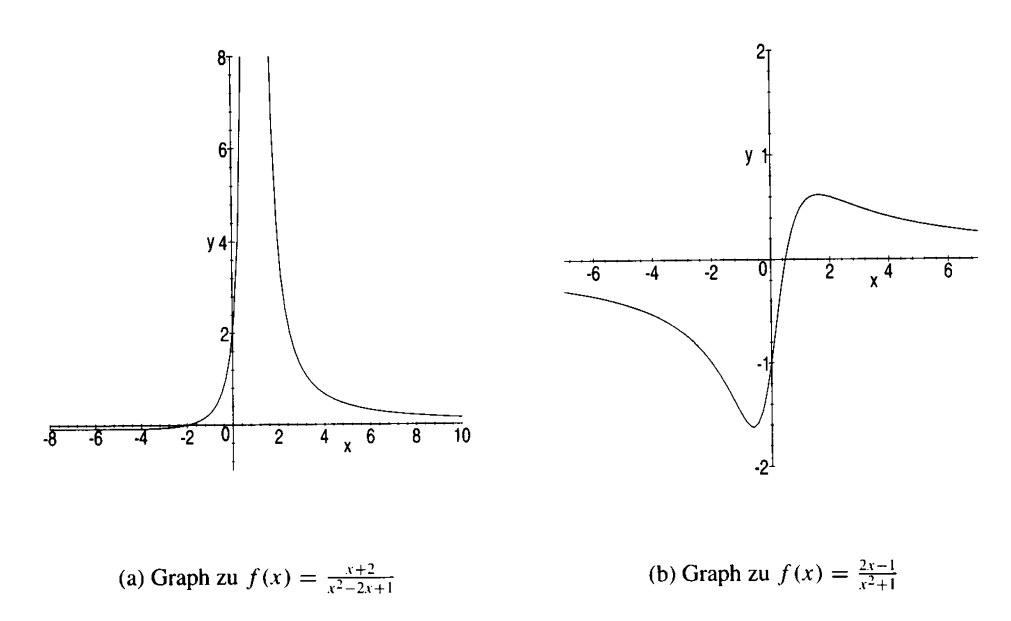

Abb. 2.13 Graphen zu gebrochenrationealen Funktionen

Es gibt auch Polstellen ohne Vorzeichenwechsel, siehe Abbildung 2.13 (a), in der der **Graph der Funktion** 

$$
f: \mathbb{R} \setminus \{1\} \to \mathbb{R}, \quad x \mapsto \frac{x+2}{x^2 - 2x + 1},
$$

dargestellt ist.

Alle bisher behandelten gebrochenrationalen Funktionen hatten mindestens eine Polstelle. Dies ist jedoch nicht immer der Fall, da es, wie in Abschnitt 2.2 behandelt, Polynome ohne Nullstellen gibt. Ein Beispiel hierfür ist das Polynom  $h(x) := x^2 + 1$ . Gemeinsam mit  $g(x) := 2x - 1$  gilt  $N = \emptyset$  für die Funktion  $f := \frac{g}{h}$  und damit

$$
f: \mathbb{R} \to \mathbb{R}, \ x \mapsto \frac{g(x)}{h(x)} = \frac{2x-1}{x^2+1}.
$$

Diese Funktion ist in Abbildung 2.13 (b) dargestellt.

Als weiteres Beispiel wird die Funktion  $f$  mit

$$
f(x) := \frac{x^3 + 2x^2 - 9x - 18}{2x + 4}
$$